#### **BEZDRÁTOVÝ HDMI ADAPTÉR** {MIRRORSCREEN}

#### **Návod k použití**

Pokud máte stolní počítač, můžete promítat obrázek z telefonu / tabletu do počítače, ale chcete-li promítat obraz z počítače do televizoru, bude se vám hodit náš HDMI kabel.

Pomocí adaptéru můžete promítat obraz z chytrého telefonu / tabletu do televizoru podle výše uvedených pokynů.

Vaše zařízení musí podporovat připojení HDMI.

1. Zapněte televizi. Balení obsahuje 2 konektory: 1x adaptér {Mirroscreen} a 1x WiFi přijímač signálu + nabíjecí kabel. Připojte adaptér do příslušného vstupu HDMI na televizoru. Připojte přijímač k adaptéru a nabíjecí kabel do elektrické zásuvky. Přijímač musí být v blízkosti routeru.

2. Na televizoru nastavte zdroj (Zdroj) do odpovídajícího vstupu HDMI, kde je zapojen adaptér.

3. Připojení ze smartphonu / tabletu k televizoru

# 3.1. **Android s podporou DLNA**

Na adaptéru najdete postranní tlačítko, stisknutím přepnete do režimu Airplay (označí se levé pole, jak je znázorněno na obrázku). V horní části obrazovky se objeví SSID a heslo.

Najděte své bezdrátové sítě v nastavení telefonu a připojte se k nim

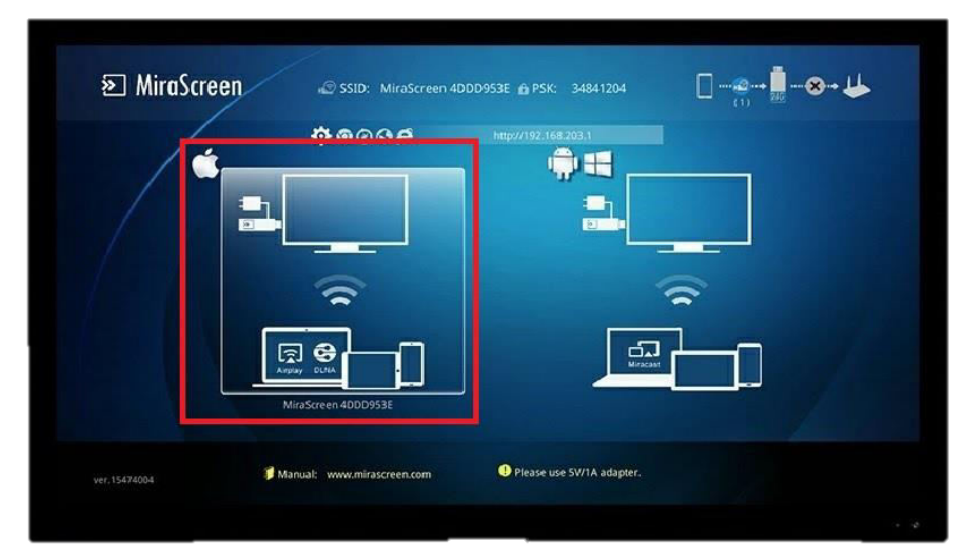

{MiraScreen}. Otevřete prohlížeč a zadejte následující adresu URL: 192.168.203.1

Otevře se nová stránka, na které vyberete Internet. V seznamu najděte svou domácí WiFi síť a připojte se k ní. V pravém horním rohu televizoru se ukáže, že zařízení jsou připojena.

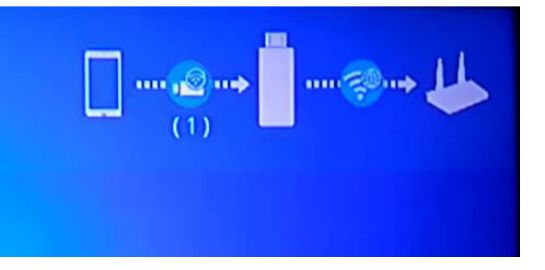

Chcete-li stáhnout nejnovější aktualizace, vyberte v aplikaci možnost Upgrade.

V obchodě Google Play si stáhněte aplikaci AllCast. Když otevřete aplikaci, {MiraScreen} objeví se zařízení. Klepněte na něj. Na obrazovce televizoru se zobrazí logo AllCast. Poté si v aplikaci vyberte, co chcete přehrát (Hudbu, Zvuk atd.)

<sup>2</sup> MiraScreen

# 3.2. **Android bez podpory DLNA**

Na adaptéru stiskněte tlačítko, abyste označili pravé tlačítko jak je znázorněno na obrázku.

V nastavení telefonu přejděte na Display (Displej) nebo More (Více) (menu na různých telefonech se mohou lišit) a zvolte Mirroring (Zrcadlení) (název se liší v závislosti na telefonu).

{MiraScreen} se zobrazí v menu. Vyberte ji. Nyní se obrazovka z telefonu zrcadlí na obrazovce televizoru.

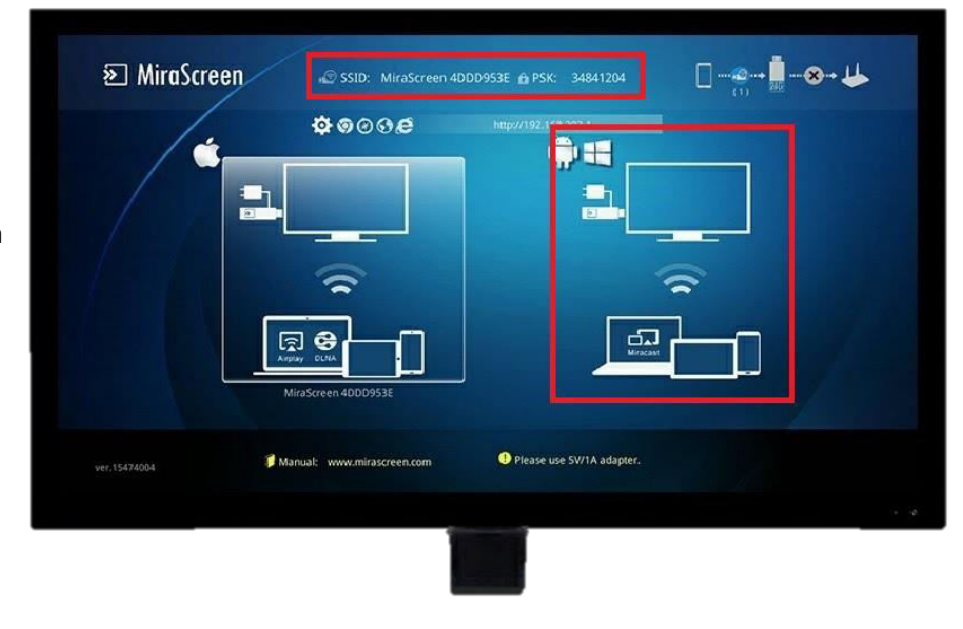

SSID: MiraScreen 4DDD953E @ PSK: 34841204

 $\bullet$ 

Record

(i) iPhone MacBook Air Mirroring

S I

 $8008$ 

e

园

0⊸

 $\tilde{\mathbf{r}}$ 

AirPlay

lirroring you can send eve<br>I's display to an Apple TV

යා

∙∎⊸⊗⊶⊌

iPhone (3)

Done

### 3.3. **iOS konektivita**

Na adaptéru stiskněte tlačítko pro označení režimu Airplay na obrazovce (je vybráno levé pole, jak je znázorněno na obrázku).

V horní části se zobrazí SSID a PSK (heslo).

Chcete-li najít WiFi, musíte ji naleznout v Nastavení telefonu. Zvolte možnost MiraScreen a zadejte heslo (heslo je v horní části obrazovky televizoru označeného PSK). V rychlém menu najděte AirPlay a otevřete Mirroring.